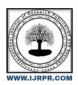

# **International Journal of Research Publication and Reviews**

Journal homepage: www.ijrpr.com ISSN 2582-7421

# GO RENT (CONSTRUCTION OF VEHICLE)

# Dhanashri Patil<sup>a</sup>, Prachi Jadhav<sup>a</sup>, Nikita Chougule<sup>a</sup>, D. J. Dattwadkar<sup>b</sup>

<sup>a</sup>Student, Sanjay Ghodawat Polytechnic, Atigre, India

## ABSTRACT

Advancement of technology has influence the development in various fields including booking system. There is abundance of website that provides users to find recommendation hotel to book such as MakeMyTrip, Trivago, Cleartrip, Yatra, Expedia, Airbnb, etc. But for rental Construction Vehicles, it's difficult to find website that provides this service. Usually construction vehicle rental owner not advertise their construction vehicles on internet but instead they only advertise it among the resident. There are plenty of things right from construction field to manpower required. Every person in the construction field needs some different types of construction vehicles like, Bulldozers, Dump Trucks, Backhoes (JCB), Cranes, Loaders, Compactors (like Road Roller), Excavators, Forklifts (Lift Truck), Concrete Mixer Truck, Tractor, etc. The objective of this project is to provide Construction Vehicles on rent to those people who don't have their own personal Construction Vehicles or needs a Construction Vehicles for the construction of a home building, or a large scale civil or commercial project, where construction vehicles are necessary. As nowadays smart phones with internet is used by each every person in this era. So this website can be accessed by anyone in the construction field, anytime, anywhere

# 1. INTRODUCTION

GoRent is a company which rent construction vehicles for short period of time for a fee to their customer. However, some construction vehicle rental agencies still use a manual system to manage rental operations by spreading of their available construction vehicles to local resident. This method is wasting of money time for both rental person and construction vehicle rental owner. Therefore, it is proposed to have a system that can be used to provide booking management to make easier for both of them. This system takes information from the rental person construction vehicles rental owner through filing their details. A user being registered in the website has the facility to book a construction vehicle as required. Construction vehicle rental owner can register their vehicles to advertise for the user The goal of the "GO RENT" is to provide construction vehicleson rent to those people who don't have their own construction vehicles orneeds construction vehicle for construction purposes. Along with providing construction vehicles our main goal of developing this project was to make a website which may be easy to access and user-friendly. The Webpage will also be easily available to Windows 10. Besides, computers, the webpagehas a minimal version for tablets for those working for the company toeasily navigate through the website and book construction vehicle whenthey are on the road or simply away from the computer

# 2. LITERATURE REVIEW

Construction Vehicle rental management systems which include the working principle, theoretical methodical contributions to construction vehicles rental management systems, various technologies employed in the field of work. Literature review can help developer to discover any problems of any existed system or research that can be improve in future. The Rental Construction Vehicles web system is a web-based that creates by JavaScript. Our website aims to be a complete solution for a web based construction vehicles rental companies with the support of call center functionality It can be easy for tourist, travel agency, and Private visitor to online make research, comparison vehicles prices and make reservation, online payment when they travel. It also allows the administrator managed data source in short time. It accepts new reservation vehicles, View vehicles model, view date reservation for vehicles, and travel information, so that customers can easy look out travel location they need. The system will add on the new feature like validation form to tell the user key in the correct value. The system wills keep records for the customers, and purchases items. So that administrator can manage customer's reservation lists, the numbers of tasks like generating bill, managing records of stock customer details. The problem occur is to catch data keep correct records of the stock details daily rental vehicles. The goal of our website is to solve all the problem refer above. As well as to fulfil the requirement of our customers. We used web based system for comparing products to enhance our webpage.

- 2.1 THAKUR, AMEY AND KARAN DHIMAN: Proposed a Chat Room to create a chat in website that helps different users to communicate with each other through a server connected. There was no online method of communicating with different users. If the userat the other end is active then they can start a chat session. The chat is recorded in this website.
- 2.2 REENA BUDHATHOKI AND MOHAN ADHIKARI: The aim of this thesis is to build an E-commerce website for virtual electronic store called "Electronics". Website plays a major role in growth and development of any business. It is the most effective way to reach wide number of audiences in no time. Website makes it easy for the businesses to analyze about user's persona.

<sup>&</sup>lt;sup>b</sup>Faculty (C.S.E), Sanjay Ghodawat Polytechnic, Atigre, India

- 2.3 MOHAMMAD AMDADUL HUQ TETO: The main purpose of this thesis is to create a website for vehicle renting. This website helps the owner to maintain the vehiclebusiness and the user to acceptnew reservation vehicles, View vehicles model, view date reservation for vehicles. Both the user and admin have different rights from their prespectives as well as different Credentials.
- 2.4 KASIA MIKOLUK: Proposed web server. It is a simple, lightweight Apache distribution that makes it extremely easy for developers to create a local web server for testing purposes. Everything you need to set up a web server server application (Apache), database (MySQL), and scripting language (PHP) is included in a simple extractable

## 3. OBJECTIVE AND SCOPE

# 3.1 Objective of project

The main objective of this project is to develop a system that allows the construction vehicles rental owner to advertise their construction vehicles allows user to search any type of construction vehicles in this system.

Below are the objectives of this project-

- To propose a system to manage the construction vehicles rental business.
- To apply technique for user's criteria preference. To test of system functionality of the proposed technique. Design and implement well
  organized data structure to reduce paper work and time.

## 3.2 Scope of project

The scopes for this project are identified to make the system development process easier. The scope will be explained from user aspect of view.

# 4. CORE TECHNOLOGY

## 4.1 DESIGNING

## 4.1.1 PHP

# 4.1.1.1 WHAT IS PHP

PHP started out as a small open source project that evolved as more and more people found out how useful it was. Rasmus Lerdorf unleashed the first version of PHP way back in 1994.

- PHP is a recursive acronym for "PHP: Hypertext Preprocessor".
- PHP is a server side scripting language that is embedded in HTML. It is used to manage dynamic content, databases, session tracking, even
  build entire e-commerce sites, is integrated with a number of popular databases, including MySQL, PostgreSQL, Oracle, Sybase, Informix,
  and Microsoft SQL Server.
- PHP is pleasingly zippy in its execution, especially when compiled as an Apache module on the Unix side. The MySQL server, once started, executes even very complex queries with huge result sets in record-setting time.
- PHP supports a large number of major protocols such as POP3, IMAP, and LDAP. PHP4 added support for Java and distributed object architectures (COM and CORBA), making n-tier development a possibility for the first time.
- PHP is forgiving: PHP language tries to be as forgiving as possible.
- PHP Syntax is C-Like.

# 4.1.1.2 FEATURES OF PHP

- It is very simple and easy to use.
- It is an interpreted language.
- It is faster than other scripting language.
- Open source means you no need to pay for use php, you can free download and use.

- PHP is case sensitive scripting language at time of variable declaration.
- PHP have some predefined error reporting constants to generate a warning or error notice.
- PHP provides access logging by creating the summary of recent accesses for the user.
- PHP supports variable usage without declaring its data type. It will be taken at the time of the execution based on the type of data it has on
  its value

## 4.1.2 JAVASCRIPT LANGUAGE

JavaScript is a text-based programming language used both on the client-side and server-side that allows you to make web pages interactive. Where HTML and CSS are languages that give structure and style to webpages, JavaScript gives web pages interactive elements that engage a user. Common examples of JavaScript that you might use every day include the search box on Amazon, a news recap video embedded on The New York Times, or refreshing your Twitter feed. Incorporating JavaScript improves the user experience of the web page by converting it from a static page into an interactive one. To recap, JavaScript adds behavior to web pages.

## 4.1.2.1. HTML IN PHP

PHP and JavaScript cannot directly interact since PHP is a server side language and JavaScript is a client-side language. However, we can exchange variables since PHP can generate JavaScript code to be executed by the browser and it is possible to pass specific variables back to PHP via the URL.

## 4.2. DEVELOPMENT

## 4.2.1. XAMP

### 4.2.1.1. Create Database on XAMPP

phpMyAdmin support a wide range of MySQL operations which makes working with database easy and simple. Moreover, the interactive user interface of phpMyAdmin helps you manage the queries pretty easily. In order to create a XAMPP MySQL database, you need to launch XAMPP first. And click on the Database tab. Now you should see the option to Create a Database and input field to enter the database name. Write the database name and hit the 'Create' button. You will see a success message in a while. From the list of tables, you can view your database. You are free touse this database wherever you like with default settings. By default the HostName is 'localhost', MySQL user is 'root' and have no password.

# 4.2.1.2. Create Tables Using phpMyAdmin XAMPP

Tables play a vital role in the storage of information (dynamic content). On XAMPP MySQL store the information in the tables. You can easily add tables to MySQL using the intuitive phpMyAdmin user interface. In the phpMyAdmin click on the 'Structure' tab. Below the tables list at the bottom of the page, click on the 'Create new table on database' wizard to get started. First, add the table name and the total number of fields and hit the 'Go' button. This way you will be launched to a step-by-step wizard where you need to fill up the required fields. First off, name all the fields and select the relevant type for every field. However, in order to choose the type, use 'Type' drop-down menu and fill a value for the length of each field. Next, assign 'Attribute' to each field. From the 'Null' dropdown menu select the null option and define whether the specified fieldis a primary key or not. And finally, select the table type and collation method and click the 'Save' button to finish the table creation process.

# 4.2.1.3 Set Password to phpMyAdmin on XAMPP

When we install the XAMPP server on a local machine, by default the username is 'root' and the password remains empty. Since it is a local server that's why developers don't set any password. However, it's entirely your choice to set or change the password to php My Admin on XAMPP. If you want to set a password you can follow the following steps.

STEP 1:- Start the XAMPP server by clicking on the 'Start' button parallel to MySQL and Apache server like shown below.

STEP 2:- Parallel to MySQL in the Actions column, click on the 'Admin' button. And this will open a page whose URL will be localhost/phpMyAdmin. However, you can directly open this page simply by entering this

URL in the browser.

STEP 3:- On this page, click on the 'User accounts' option at the top of the page.

STEP 4:- Now press the 'Edit Privileges' under 'Actions' option for the Username 'root' and Hostname 'localhost.'

STEP 5:- Now choose the third tab 'Change password' and type your password in the provided field, retype the password to confirm it and then finally click on the 'Go' key to conclude the process.

## 5. SOFTWARE AND HARDWARESPECIFICATION

# 5.1 HARDWARE REQUIREMENT

- System Type- operating system, processor
- RAM- 4.00 GB (3.90 GB usable)
- Device Name- DESKTOP

# 5.2 SOFTWARE REQUIREMENT

- Tool- Xamp, Notepad++
- Language- php, Javascript

Database Requirement

SQL

# 6. METHODOLOGY

## 6.1 MODULE 1:INTRODUCTION PLANNING PROCESS OF EQUIPMENT PLAN- NING PROCESS OF EQUIPMENT

· Factors affecting equipment selection, Planning equipment utilization, Equipment utilization chart.

## 6.2 MODULE 2: COST OF OWNING OPERATING CONSTRUCTION EQUIPMENT

- Estimation of Ownership cost (Average Annual Investment method)
- Elements of ownership cost, Depreciation accounting methods, Cost Estimation using Average Annual Investment method.
- Estimation of Ownership cost (time value method)
- · Use of compounding factors in Equipment
- Operating cost components, illustrations on estimation of operating cost
- Equipment cost estimation caterpillarpeurifoy method
- illustrations on use of caterpillar method peurifoy method for estimation of total equipment cos

# 6.3 MODULE 3: EQUIPMENT LIFE AND REPLACEMENT ANALYSIS

- Equipment Life and Replacement Analysis (Part 1)
- Physical life, Profit life, Economic life, Illustrations on determination of economic life of equipment.
- Equipment Life and Replacement Analysis (Part 2)
- Equipment Replacement analysis- Intuitive method, Minimum cost method, Maximum profit method.
- Equipment Life and Replacement Analysis (Part 3)
- Determination of economic life based on equivalent annual cost (using time value concept).

# 6.4 MODULE 4:ENGINEERING FUNDAMENTALS OF MOVING EARTH

- Engineering Fundamentals of Moving Earth
- Machine Performance-Required power, Available power, Usable power, Rolling resistance, tractive force, co-efficient of traction, Effect of grade on tractive effort, Effect of altitude on performance of IC engines, Performance chart, ways to define payload of equipment.

# 6.5 MODULE 5:EARTHMOVING AND EXCAVATINGEQUIP- MENT

- Bull Dozers-Bull Dozers-Types of dozer blades, blade adjustments, Blade performance, production estimation.
- Scrapers (Part 1) Scrapers, Scraper operation, types of scraper, Components of production cycle of scraper and pusher.
- Scrapers (Part 2) Illustrations on production estimation of scraper and balancing interdependent machines.
- Front End loaders Front-End loaders –loader attachments, productivity estimation
- · Excavators Excavators-Front shovels and backhoes, operation, factors affecting selection, production estimat
- Trucks Production cycle, cycle time estimation, Productivity of trucks, balancing interdependent machines.

## 6.6 MODULE 6: PILES AND PILE DRIVING EQUIPMENT

- Lecture Piles and Pile driving equipment (Part 1).
- Pile types: Precast and cast in situ piles, pile hammers, principle of pile hammer, factors affecting pile hammer selection.
- Piles and Pile driving equipment (Part 2).
- Types of pile hammer: Drop hammer, Single acting and double acting steam hammers, Diesel hammers, Vibratory pile drivers.

# 6.7 MODULE 7: LIFTING EQUIPMENT

- Cranes (Part 1) Cranes, Crane motions, Principles of lifting mechanism, of crane, types of cranes-lattice boom crawler crane, lattice boom truck mounted cranes, telescopic boom crane.
- Cranes (Part 2) Types of cranes-Tower cranes, Factors affecting lifting capacity of crane, Range diagram.

# 6.8 MODULE 8: CONCRETING EQUIPMENT

- Concreting equipment s(Part 1) Steps in concrete making process, types of concrete mixer machines.
- Concreting equipment (Part 2) Conclusion Methods of handling and transporting concrete, Consolidation of concrete, Methods of finishing and curing of concrete.

# 7. FLOW CHART

## 7.1 DATA FLOW CHART

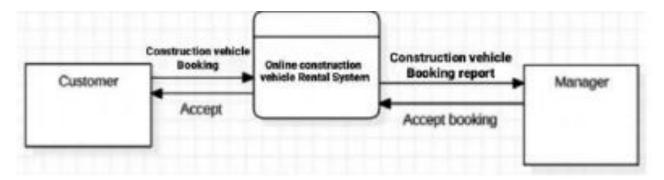

Figure 7.1. Data Flow Diagram

# 7.2 FLOW CHART OF CONSTRUCTION VEHICLE

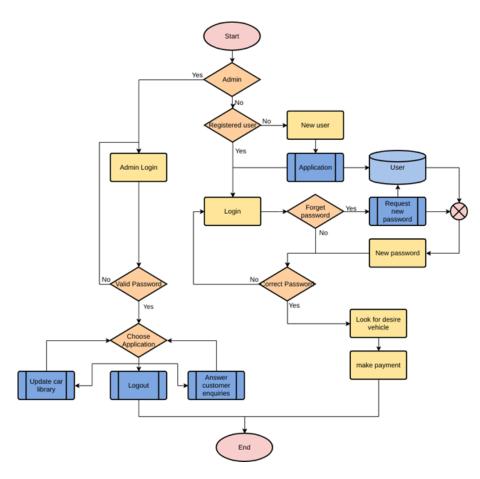

Figure 7.2. Flowchart of Constructor vehicle

# 7.3 SYSTEM CODING

# Index Page: 1 <?php 2 ?> 3 <! DOCTYPE html > 4 <html lang ="en"> 5 <head > 6 <title >GoRent </ title > 7 <meta charset ="utf -8"> 8 <meta name =" viewport " content =" width =device - width , 9 initial - scale =1, shrink -to -fit=no"> 10 link href =" https:// fonts.googleapis.com/css? family = 11 Poppins:200,300,400,500,600,700,800& display = swap " 12 rel =" stylesheet ">

```
13 < link rel = " stylesheet " href = "css /open -iconic - bootstrap .min .css ">
14 < link rel = " stylesheet " href = "css / animate .css ">
15 < link rel = " stylesheet " href = "css /owl . carousel .min .css ">
16 < link rel = " stylesheet " href = "css /owl . theme . default .min .css ">
17 < link rel = " stylesheet " href = "css / magnific - popup .css ">
18 < link rel = " stylesheet " href = "css /aos .css ">
19 < link rel = " stylesheet " href = "css / ionicons .min .css ">
20 < link rel = "stylesheet" href = "css / bootstrap - datepicker .css" >
21 < link rel = " stylesheet " href = "css / jquery . timepicker .css ">
22 < link rel = " stylesheet " href = "css / flaticon .css ">
23 < link rel = " stylesheet " href = "css / icomoon .css ">
24 < link rel = "stylesheet " href = "css / style .css ">
25 </ head >
26 < body >
27 <nav class =" navbar navbar -expand -lg navbar - dark
28 ftco_navbar bg - dark ftco - navbar - light " id="ftco - navbar ">
29 < div class = " container ">
30 < a class = "navbar - brand"
31 href =" index .php ">Go <span >Rent </ span ></a>
32 <button class ="navbar - toggler " type =" button "
33 data - toggle = "collapse "data - target = "#ftco -nav "
34 aria - controls ="ftco -nav " aria - expanded =" false "
35 aria - label =" Toggle navigation ">
36 < span class = "oi oi - menu "></ span > Menu
37 </button >
38 < div class = " collapse navbar - collapse " id="ftco -nav ">
39 
40 class = "nav - item "><a href = " signup .php "
41 class ="nav - link ">Sign -up </a>
42 class = "nav - item "><a href = " signin .php "
43 class ="nav - link ">Sign -in </a>
44 < \! li class = "nav - item active "><a href = " index .php "
45 class = "nav - link ">Home </a>
46 <a href = " about .php "
```

```
47 class ="nav - link ">About </a>
48 < a href = "vehicles .php "
49 class ="nav - link ">Vehicles </a>
50  < a href = "contact.php"
51 class = "nav - link ">Contact </a> 
52 
53 </ div >
54 < / div >
55 </ nav >
56 <!-- END nav -->
57 < div class = "hero - wrap ftco -degree -bg"
58 style =" background - image : url(' images / bg_1 .jpg ');
59 " data - stellar - background - ratio ="0.5">
60 </div >
61 <section class = "ftco - section ftco -no -pt bg - light ">
62 <div class =" container ">
63 < div class = "row justify - content - center ">
64 < div class = "col -md -12 heading - section text - center ftco - animate mb -5">
65 <span class =" subheading ">What we offer </ span >
66 <h2 class = "mb -2">Featured Vehicles </h2>
67 </div >
68 </div >
69 <div class ="row ">
70 < div class = "col -md -12 ">
71 < div class = " carousel -car owl - carousel ">
72 < div class = " item ">
73 < div class = "car - wrap rounded ftco - animate ">
74 < div class = "img rounded d- flex align -items -end"
style =" background - image : url( images /v -1. jpg);">
75 </div >
76 <div class =" text ">
77 <h2 class = "mb -0"><a href = "#">Bulldozer </a></h2>
78 < div class = "d- flex mb -3">
79 <span class ="cat ">GoRent </ span >
```

```
80 <p class =" price
ml - auto ">15000 <span >/day </ span >
81 </div >
82 <div class =" item ">
83 < div class = "car - wrap rounded ftco - animate ">
84 < div class = "img rounded d- flex align -items -end"
style = "\ background\ -\ image: url(\ images\ /v\ -2.\ jpg);">
85 < /div >
86 <div class =" text ">
87 <h2 class = "mb -0"><a href = "#">Trencher </a></h2>
88 < \text{div class} = \text{"d- flex mb -3"} >
89 <span class ="cat ">GoRent </ span >
90 15000 <span >/day </ span >
91 </div >
92 <a href = "pay .php " class = "btn  
btn - primary py -2 mr -1 ">Book now </a>
93 </div >
94 </div >
95 </div >
96 <div class =" item ">
97 < div class = "car - wrap rounded ftco - animate ">
98 < div class = "img rounded d- flex align -items -end"
style = "\ background\ -\ image: url(\ images\ /v\ -3.\ jpg);">
99 </div >
100 <div class =" text ">
101 < h2 class = "mb -0" > < a href = "#" > Backhoe Loader </a> </h2 >
102 < div class = "d- flex mb -3">
103 <span class ="cat ">GoRent </ span >
104 15000 <span >/day </ span >
105 </div>
106\,{<}p class ="d- flex mb -0 d- block "><a href ="pay .php " class ="btn
btn - primary py -2 mr -1">Book now </a>
107 </div >
108 </div >
```

```
109 </div >
110 <div class =" item ">
111 < div class = "car - wrap rounded ftco - animate ">
112 < div class = "img rounded d- flex align -items -end"
style =" background - image : url( images /v -4. jpg);">
113 </div >
114 <div class =" text ">
115 < h2 class = "mb -0" > < a href = "#" > Excavator < /a > < /h2 >
116 < div class = "d- flex mb -3">
117 <span class ="cat ">GoRent </ span >
118 15000 <span >/day </ span >
119 </div >
120  < a href = "pay .php"
121 class = "btn btn - primary py -2 mr -1">Book now </a>
122 </div >
123 </div >
124 </div >
125 </div>
126 </div >
127 </div >
128 </div >
129 </ section >
130 < section class = "ftco - section ftco - about ">
131 <div class =" container ">
132 < div class = "row no - gutters ">
133 < div class = "col -md -6 p-md -5 img img -2 d- flex justify - content - center
align -items - center " style =" background - image :
url ( images / about .jpg);">
134 </div >
135 < div class = "col -md -6 wrap - about ftco - animate ">
136\,{<}\text{div class}\,{=}\text{"} heading - section heading - section - white pl -md -5">
137 <span class =" subheading ">About us </ span >
138 < h2 class = "mb -4">Welcome to GoRent < /h2 >
139 GoRent ( Constrution vechicle hire agencies ) is a company which
```

rent construction vehicles for short period of time for a fee to their coustom . 140 </div > 141 </div ></div > 142 </div > 143 </ section > 144 < footer class = "ftco - footer ftco -bg - dark ftco - section "> 145 <div class =" container "> 146 < div class = "row mb -5"> 147 < div class = "col -md"> 148 < div class = "ftco -footer - widget mb -4"> 149 <h2 class = "ftco - heading -2"> <a href = "#" class = " logo ">Go <span >Rent </ span ></a> </h2 > 150 GoRent ( Constrution vechicle hire agencies ) is a company which rent construction vehicles for short period of time for a fee to their coustom . 151mt -5"> 152  $153 < a \; href = " \; https:// \; www \; . \; facebook \; .com / \; profile \; .php \; ?id = 100069499668596 \; "> < span \; a \; href = " \; https:// \; https:// \;$ class = "icon - facebook "></ span ></a> 154 class = "ftco - animate "><a  $href = "https://instagram.com/dhanashri\_2169?igshid = YmMyMTA2M2Y = ">https://instagram.com/dhanashri\_2169?igshid = YmMyMTA2M2Y = ">https://instagram.com/dhanashri\_2169?igshid = YmMyMTA2M2Y = ">https://instagram.com/dhanashri\_2169?igshid = YmMyMTA2M2Y = ">https://instagram.com/dhanashri_2169?igshid = YmMyMTA2M2Y = ">https://instagram.com/dhanashri_2169?igshid = YmMyMy$ 155 <span class ="icon - instagram "></ span ></a> 156 157 </div > 158 </div> 159 < div class = "col -md"> 160 < div class = "ftco - footer - widget mb - 4 ml - md - 5">161 <h2 class ="ftco - heading -2">Information </h2>  $162\,{<}ul\,\,class="list-unstyled">$ 

163 <a href = "about .php " class = "py -2 d- block ">About </a>

164

165 </div ></div >

```
166 < div class = "col -md">
167 < div class = "ftco -footer - widget mb -4">
168 <h2 class = "ftco - heading -2">Customer Support </h2>
169 
170\,{<}li>{<}a href ="pay . html " class ="py -2 d- block ">Payment Option </a>
171  < a href = "contact . html "class = "py -2 d-block "> Contact Us < /a> 
172 
173 </ div >
174 < div class = "col -md">
175 < div class = "ftco -footer - widget mb -4">
176 <h2 class ="ftco - heading -2">Have a Questions ?</h2>
177 < div class = "block -23 mb -3"> 
178  < span class = "icon icon -map - marker" > </ span >
179 <span class =" text ">Kolhapur , Maharastra , India .416012 </ span >
180 <a href = "#"><span class = "icon icon - phone ">
181 </ span ><span class =" text "> +917098535455 </ span ></a>>
182  < a href = "#" > < span class = "icon icon - envelope" >
183 </ span >< span class = "text" > dhanashrip2169@gmail.com </ span ></a>
184 
185 <!-- loader -->
186 < div id="ftco - loader " class = " show fullscreen ">
187 <svg class =" circular " width ="48 px" height ="48 px">
188 < circle class = "path -bg" cx="24" cy="24" r="22" fill = " none "
189 stroke - width ="4" stroke ="# eeeeee "/>
190 < circle class = " path " cx="24" cy="24" r="22" fill = " none "
191 stroke - width ="4" stroke - miterlimit ="10" stroke ="# F96D00 "/>
192 </svg ></div >
193 <script src ="js/jquery .min .js"></ script >
194 <script src ="js/jquery - migrate -3.0.1. min .js"></ script >
195 <script src ="js/ popper .min .js"></ script >
196 < \!\! script \; src = "js/bootstrap \; .min \; .js" > </ \; script >
197 < script src = "js/jquery . easing .1.3. js" > </ script >
198 <script src ="js/ jquery . waypoints .min .js"></ script >
199 <\!\! script \ src = "js/jquery . stellar .min .js"></ \ script >
```

```
200 < \!\! script \; src = "js/owl \; . \; carousel \; .min \; .js" \!\! > < \!\! / \; script > \;\!
201 <\!\! script\ src="js/jquery". magnific - popup .min .js"></ script>
202 <script src ="js/aos.js"></ script>
203 <script src ="js/jquery . animateNumber .min .js"></ script >
204 <script src ="js/ bootstrap - datepicker .js"></ script >
205 <\!\! script\ src="js/jquery\ . timepicker .min .js"></ script>
206 <\!\! script \; src = "js/\; scrollax \; .min \; .js" > <\!\! / \; script > \;
207 <\!\! script\ src=" https://maps.googleapis.com/maps/api/
208 js?key = AIzaSyBVWaKrjvy3MaE7SQ74_uJiULgl1JY0H2s & sensor = false ">
209 </ script >
210 < script \ src = "js/google -map .js" > </ \ script >
211 <script src ="js/ main .js"></ script >
212 </body >
213 < / html >
Signup Page:-
1 <?php
2 ?>
3 <! DOCTYPE html >
4 <html lang ="en">
5 <head >
6 < meta name = "viewport "content = "width = device - width, initial - scale = 1,
shrink -to -fit=no">
7 < link rel = "stylesheet"
href = "https://fonts.googleapis.com/css?family = Roboto:400,700">
8 <title >GoRent </title >
9 < link rel = " stylesheet " href = " https :// stackpath . bootstrapcdn .com
10 / bootstrap /4.5.0/ css/ bootstrap .min.css">
11 < link rel = " stylesheet " href = " https:// maxcdn . bootstrapcdn .com /
12 font - awesome /4.7.0/ css /font - awesome .min .css ">
13 <script src =" https:// code . jquery .com
14 /jquery -3.5.1. min.js"></ script >
15 < script src =" https:// cdn . jsdelivr .net
```

```
16 /npm/ popper . js@1 .16.0/ dist /umd/ popper .min.js"></ script >
17 < script \ src = "https://stackpath.bootstrapedn.com/
18 bootstrap /4.5.0/ js/ bootstrap .min.js"></ script >
19 <body >
20\,{<}div\;class\,{=}"hero\,{-}\;wrap\;ftco\,{-}degree\,{-}bg"\;style\,{=}"\;background\,{-}\;image :
url(' images / bg_1 .jpg ');" data - stellar - background - ratio = "0.5 ">
21 <div class = "signup - form ">
22 < form action = " signupconfirm .php " method = " post " class = "form - horizontal ">
23 <div class ="row ">
24 < div class = "col -8 offset -4">
25 <h2 >Sign Up </h2 >
26 </ div ></div >
27 < div class = "form - group row ">
28 < label class = "col -form - label col -4">Username </ label >
29 < div class = "col -8">
30 <input type =" text " class ="form - control " name =" username "
required =" required ">
31 < / div >
32 </div >
33 <div class = "form - group row ">
34 < label class = "col -form - label col -4">Email Address </ label >
35 <div class ="col -8">
36 <input type =" email " class ="form - control " name =" email "
required =" required ">
37 </ div >
38 < / div >
39 < div class = "form - group row ">
40 < form action = " signupconfirm .php " method = " post ">
41 < label class = "col -form - label col -4">Password </ label >
42 <div class = "col -8">
43 <input type =" password " class ="form - control " name =" password "
required =" required ">
44 </div >
45 </div >
```

```
46 < div class = "form - group row ">
47 < label class = "col -form - label col -4">Confirm Password </ label >
48 <div class = "col -8">
49 < \!\! input type =" password " class ="form - control " name =" confirm_password "
required =" required ">
50 </div >
51 </div >
52 < div class = "form - group row" >
53 < div class = "col -8 offset -4">
54  < label class = "form -check - label "> < input type = "checkbox"
required =" required ">
55 I accept the Terms of Use Privacy Policy .
56 <input type =" submit " value ="Sign -Up">
57 </div >
58 </div >
59 < div class = "text - center" > Already have an account?
60 < a \text{ href} = " \text{ signin .php "} > \text{Sign -in here } </a> </div >
61 </div >
62 </div >
63 </div >
64 </ form >
65 </body >
66 < / html >
Signin Page :-
2<?php
3 ?>
4 <! DOCTYPE html >
5 <html lang ="en">
6 < head >
7 < meta charset = "utf -8">
8 <meta name =" viewport " content =" width =device - width , initial - scale =1, shrink -to -fit=no">
9 <title >GoRent </ title >
10 <\!\! link rel =" stylesheet " href =" https :// stackpath . bootstrapcdn .com
11\,/\,bootstrap\,/4.5.0/\,css/\,bootstrap.min.css">
```

```
12 < \! link \; rel = " \; stylesheet " \; href = " \; https : // \; maxcdn \; . \; bootstrapcdn \; .com \;
13 /font - awesome /4.7.0/ css/font - awesome .min.css">
14 <script src =" https://code . jquery .com/jquery -3.5.1. min .js"></ script >
15 <script src =" https:// cdn . jsdelivr .net
16 /npm/ popper . js@1 .16.0/ dist /umd/ popper .min.js"></ script >
17 <script src =" https:// stackpath . bootstrapedn .com /
18 bootstrap /4.5.0/ js/ bootstrap .min.js"></ script >
19 </ head >
20 < body >
21 <h2 class = "ftco - heading -2"><a href = "#"
class =" logo ">Go <span >Rent </ span ></a></h2 >
22 < div class = "hero - wrap ftco -degree -bg" style = "background - image :
url ('images / bg_1 .jpg ');" data - stellar - background - ratio = "0.5 ">
23 <div class ="login - form ">
24 < form action = " confirmation .php " method = " post ">
25 < h2 class = "text - center ">Sign -in < /h2 >
26 <div class ="form - group ">
27 <input type =" text " class ="form - control " name ="un"
placeholder =" Username " required =" required ">
28 </div >
29 < div class = "form - group ">
30 <input type =" password " class ="form - control " name ="pw"
placeholder =" Password " required =" required ">
31 < / div >
32 <div class ="form - group ">
33 < input type = "submit "value = "Sign - in" >
34 </div >
35 <a href =" signup .php ">Create an Account </a>
36 < / form >
37 </div >
38 < \!\! script \; src = "js/j query \; .min \; .js" \!\! > <\!\! / \; script > \;\!
39 < script src = "js/jquery - migrate -3.0.1. min .js"></ script >
40 <script src ="js/ popper .min .js"></ script >
41 < script \ src = "js/bootstrap .min .js" > </ \ script >
```

```
42 <script src ="js/jquery . easing .1.3. js"></ script >
43 < script \ src = "js/jquery . waypoints .min .js" > </ \ script >
44 <script src ="js/ jquery . stellar .min .js"></ script >
45 <script src ="js/owl . carousel .min .js"></ script >
46 <script src ="js/jquery . magnific - popup .min .js"></ script >
47 <script src ="js/aos .js"></ script >
48 <\!\! \text{script src} = "js/ jquery . animateNumber .min .js"></ script >
49 <\!\! script \ src = "js/bootstrap - datepicker .js"></ script >
50 < script \ src = "js/jquery . timepicker .min .js" > </ \ script >
51 <script src ="js/ scrollax .min .js"></ script >
52 < script src = "https://maps.googleapis.com"
53 / maps /api/js?key= AIzaSyBVWaKrjvy3MaE7SQ74_uJiULg11JY0H2s & sensor = false ">
54 </ script >
55 < \!\! script \; src = "js/google - map .js" > < \!\! / \; script >
56 <script src ="js/ main .js"></ script >
57 </body >
58 </ html >
Vehicle Page:-
2
3
4<?php
5 session_start();
6 $u= $_SESSION ['uname '];
7
8 ?>
10 <! DOCTYPE html >
11 <html lang ="en">
12 <head >
13 < meta name = "viewport "content = "width = device - width, initial - scale = 1,
shrink -to -fit=no">
14 < link href = "https://fonts.googleapis.com
15 /css? family = Poppins :200 ,300 ,400 ,500 ,600 ,700 ,800& display = swap "
```

```
rel =" stylesheet ">
16 < link rel = " stylesheet " href = "css /open -iconic - bootstrap .min .css ">
17 < link rel = "stylesheet" href = "css / animate .css" >
18 < link rel = " stylesheet " href = "css /owl . carousel .min .css ">
19 - link rel = " stylesheet " href = "css /owl . theme . default .min .css " >
20 < link rel = " stylesheet " href = "css / magnific - popup .css ">
21 < link rel = " stylesheet " href = "css /aos .css ">
22 < link rel = " stylesheet " href = "css / ionicons .min .css ">
23 < link rel = "stylesheet" href = "css / bootstrap - datepicker.css" >
24 < link rel = " stylesheet " href = "css / jquery . timepicker .css ">
25 < link rel = " stylesheet " href = "css / flaticon .css ">
26 < link rel = " stylesheet " href = "css / icomoon .css ">
27 < link rel = " stylesheet " href = "css / style .css ">
28 </ head >
29 <body >
30 < nav class = "navbar navbar -expand -lg navbar - dark ftco_navbar bg - dark
ftco - navbar - light " id="ftco - navbar ">
31 <div class =" container ">
32 < a class = "navbar - brand " href = "index .php ">Go < span > Rent </ span > </a>
33 <button class ="navbar - toggler " type =" button " data - toggle =" collapse "
data - target = "#ftco -nav " aria - controls = "ftco -nav "
aria - expanded =" false " aria - label =" Toggle navigation ">
34 < span class = "oi oi - menu "></ span > Menu
35 </ button >
36 < div class = " collapse navbar - collapse " id="ftco -nav ">
37 
38 <a href =" signup .php "
class = "nav - link ">Sign -up </a>
39 <a href =" signin .php "
class ="nav - link ">Sign -in </a>
40 <a href = "index .php "class = "nav - link ">Home </a> 
41  < a href = "about .php"
class ="nav - link ">About </a>
42 < a href = "vehicles .php"
```

```
class = "nav - link ">Vehicles </a>
43  < a href = "contact.php"
class = "nav - link ">Contact </a>
44 
45 </div >
46 </div >
47 </nav >
48 <!-- END nav -->
49 <section class = "hero - wrap hero -wrap -2 js - full height "
style =" background - image : url(' images / bg_3 .jpg ');"
data - stellar - background - ratio = "0.5">
50 < div class = " overlay "></div >
51 < div class = " container ">
52 <\!\! div\; class = \!\!\! "row\; no - gutters slider - text js - full height align -items -end
justify - content - start ">
53 < div class = "col -md -9 ftco - animate pb -5">
54  < span \ class = "mr - 2" > < a \ href = "index .php" > Home < i
class ="ion -ios -arrow - forward "></i></a></ span ><span ><i
class ="ion -ios -arrow - forward ">Vehicles </i></ span >
55
56 </div >
57 </div >
58 </div >
59 </ section >
60 < section class = "ftco - section bg - light ">
61 < div class = " container ">
62 <div class ="row ">
63 < div class = "col -md -4">
64 < div class = "car - wrap rounded ftco - animate ">
65 < div class = "img rounded d- flex align -items -end "
style =" background - image : url( images /v -1. jpg);">
66 </div >
67 <div class =" text ">
68 < \!\!\! h2 class = "mb -0"><a href = "vehicles - single . phpl ">Bulldozer </a></h2 >
```

```
69 < div class = "d- flex mb -3">
70 <span class ="cat ">GoRent </ span >
71 15000 <span >/day </ span >
72 </div >
73 <a
href ="pay .php ? price = 15000& name = Bulldozer & uname = <?php echo "$u";?>"
74 class ="btn btn - primary py -2 mr -1">Book now </a>
75 </div >
76 </div >
77 </div >
78 < div class = "col -md -4">
79 < div class = "car - wrap rounded ftco - animate ">
80 < div class = "img rounded d- flex align -items -end"
style = "\ background\ -\ image: url(\ images\ /v\ -2.\ jpg);">
81 </div >
82 <div class =" text ">
83 < \!\! h2 \; class = "mb - \!\! 0" > < \!\! a \; href = "vehicles - single .php "> Trencher < \!\! /a > < \!\! /h2 >
84 < div class = "d- flex mb -3">
85 <span class = "cat ">GoRent </ span >
86 15000 <span >/day </ span >
87 </div >
88 < a
href = "pay .php ? price = 15000 \& name = Trencher \& uname = <?php echo "$u";?>"
89 class ="btn btn - primary py -2 mr -1">Book now </a>
90 </div >
91 </div >
92 </div >
93 < div class = "col -md -4">
94 < div class = "car - wrap rounded ftco - animate ">
95 < div class = "img rounded d- flex align -items -end "
style = "background - image : url(images /v -3. jpg);">
96 </div >
97 <div class =" text ">
98 < \hspace{-0.07cm} \text{h2 class} = \text{"mb -0"} > \hspace{-0.07cm} < \hspace{-0.07cm} \text{href} = \text{"vehicle - single .php "} > \hspace{-0.07cm} \text{BackhoeLoader} < \hspace{-0.07cm} / \text{a} > \hspace{-0.07cm} < \hspace{-0.07cm} / \text{h2} > \hspace{-0.07cm} > \hspace{-0.07cm} < \hspace{-0.07cm} / \text{h2} > \hspace{-0.07cm} < \hspace{-0.07cm} > \hspace{-0.07cm} < \hspace{-0.07cm} / \text{h2} > \hspace{-0.07cm} < \hspace{-0.07cm} > \hspace{-0.07cm} < \hspace{-0.07cm} / \text{h2} > \hspace{-0.07cm} < \hspace{-0.07cm} > \hspace{-0.07cm} < \hspace{-0.07cm} > \hspace{-0.07cm} < \hspace{-0.07cm} > \hspace{-0.07cm} < \hspace{-0.07cm} > \hspace{-0.07cm} < \hspace{-0.07cm} > \hspace{-0.07cm} < \hspace{-0.07cm} > \hspace{-0.07cm} > \hspace{-0.07cm} < \hspace{-0.07cm} > \hspace{-0.07cm} < \hspace{-0.07cm} > \hspace{-0.07cm} > \hspace{-0.07cm} < \hspace{-0.07cm} > \hspace{-0.07cm} > \hspace{-0.07cm} < \hspace{-0.07cm} > \hspace{-0.07cm} > \hspace{-0.07cm} > \hspace{-0.07cm} < \hspace{-0.07cm} > \hspace{-0.07cm} > \hspace{-0.07cm
```

```
99 < div class = "d- flex mb -3">
100 <span class ="cat ">GoRent </ span >
101 15000 <span >/day </ span >
102 < a
href ="pay .php ? price = 15000& name = BackhoeLoader & uname = <?php echo
"$u";?>"
103 \ class = "btn btn - primary py -2 mr -1">Book now </a>
104 </div >
105 </div >
106 </div>
107 < div class = "col -md -4">
108 < div class = "car - wrap rounded ftco - animate">
109 < div class = "img rounded d- flex align -items -end"
style = "\ background\ -\ image: url(\ images\ /v\ -1.\ jpg);">
110 </div >
111 <div class =" text ">
112 <h2 class = "mb -0"><a href = "vehicles - single .php ">Excavator </a> </h2 >
113 < div class = "d- flex mb - 3">
114 <span class ="cat ">GoRent </ span >
115 15000 <span >/day </ span >
116 </div >
117 <a
href = "pay .php ? price = 15000 \& name = Excavator \& uname = <?php echo "$u";?>"
118 class = "btn btn - primary py -2 mr -1">Book now </a>
119 </div >
120 </div >
121 </div >
122 < div class = "col -md -4">
123 < div class = "car - wrap rounded ftco - animate ">
124 < div class = "img rounded d- flex align -items -end"
style = "\ background\ -\ image: url(\ images\ /v\ -5.\ jpg);">
125 </div >
126 < div class = " text ">
127 <h2 class = "mb -0"><a href = "vehicles - single .php ">Harvester </a></h2 >
```

```
128 < div class = "d- flex mb - 3">
129 <span class ="cat "></ span >
130 15000 <span >/day </ span >
131 </div >
132  < a
href = "pay .php ? price = 15000 \& name = Harvester \& uname = <?php echo "$u";?>"
133 clss =" btn btn - primary py -2 mr -1">Book now </a>
134<\!\!/div>
135 </div >
136 </div >
137 < div class = "col -md -4">
138 < div class = "car - wrap rounded ftco - animate">
139 < div class = "img rounded d- flex align -items -end"
style = "\ background\ -\ image: url(\ images\ /v\ -6.\ jpg);">
140 < /div >
141 <div class =" text ">
142 <\!\!h2\ class = "mb-0"><\!\!a\ href = "vehicles - single .php "> Drum\ Roller <\!\!/a><\!\!/h2>
143 < div class = "d- flex mb - 3">
144 <span class ="cat "></ span >
145 15000 <span >/day </ span >
146 </div >
147 <a
href = "pay .php ? price = 15000 \& name = DrumRoller \& uname = <?php echo "$u";?>" \\
148 clss =" btn btn - primary py -2 mr -1">Book now </a>
149 </div >
150 </div >
151 </div>
152 < div class = "col -md -4">
153 < div class = "car - wrap rounded ftco - animate ">
154 < div class = "img rounded d- flex align -items -end"
style =" background - image : url( images /v -7. jpg);">
155 <\!\!/div>
156 <div class =" text ">
157 < h2 \ class = "mb -0" > < a \ href = "vehicles - single .php "> Telehandler < /a > < /h2 >
```

```
158 < div class = "d- flex mb - 3">
159 <span class ="cat ">GoRent </ span >
160 15000 <span >/day </ span >
161 </div >
162  < a
href = "pay .php ? price = 15000 \& name = Telehandler \& uname = <?php echo "$u";?>" = 15000 \& name = Telehandler & uname = <?php echo "$u";?>" = 15000 \& name = 15000 \& name = 150000 \& name = 15000 \& name = 15000 \& name = 15000 \& name = 15000 \& name = 15000 \& name = 15000 \& name = 15000 \& name = 15000 \& name = 15000 \& name = 15000 \& name = 15000 \& name = 15000 \& name = 15000 \& name = 15000 \& name = 15000 \& name = 15000 \& name = 150000 \& name = 15000 \& name = 150000 \& name = 150000 \& name = 15000 \& name = 15000 \& name = 150000 \& name = 150000 \& name = 150
163 clss =" btn btn - primary py -2 mr -1">Book now </a>
164 <\!\!/div>
165 </div>
166 </div>
167 < div class = "col -md -4">
168 < div class = "car - wrap rounded ftco - animate">
169 < div class = "img rounded d- flex align -items -end"
style = "\ background\ -\ image: url(\ images\ /v\ -8.\ jpg);">
170<\!/div>
171 <div class =" text ">
172 < \!\! h2 \; class = "mb \; -0" > < a \; href = " \; vehicles \; - \; single \; .php \; "> Skidders < /a > < /h2 > 
173 < div class = "d- flex mb - 3">
174 <span class ="cat "></ span >
175 15000 <span >/day </ span >
176 </div >
177 <a
href = "pay .php ? price = 15000 \& name = Skidders \& uname = <?php \ echo \ "$u";?>"
178 clss =" btn btn - primary py -2 mr -1">Book now </a>
179 </div >
180 </div >
181 </div >
182 < div class = "col -md -4">
183 < div class = "car - wrap rounded ftco - animate ">
184 < div class = "img rounded d- flex align -items -end"
style =" background - image : url( images /v -9. jpg);">
185<\!\!/div>
186 < div class = " text ">
187 <h2 class = "mb -0"><a href = "vehicles - single .php ">Wheel Tractor
```

```
Scraper </a></h2>
188 < div class = "d- flex mb - 3">
189 <span class ="cat ">GoRent </ span >
190 15000 <span >/day </ span >
191 </div >
192 <a
href = "pay \ .php \ ? \ price = 15000 \& \ name = Wheel Tractor Scraper \ \& \ uname = <?php \ echo
"$u";?>" clss ="btn btn - primary py -2 mr -1 ">Book now </a>
193 </div >
194 </div>
195 </div>
196 < div class = "col -md -4">
197 < div class = "car - wrap rounded ftco - animate ">
198\,{<}div\;class\,{=}"img\;rounded\;d{-}\;flex\;align\;{-}items\;{-}end\;"
style =" background - image : url( images /v -10. jpg);">
199 </div >
200 < div class = " text ">
201 <h2 class ="mb -0"><a href =" vehicles - single .php ">Cold Planner
202 </a></h2>
203 < div class = "d- flex mb -3">
204 < span class = "cat ">GoRent </ span >
205 15000 <span >/day </ span >
206 </div >
207 < a
href = "pay .php ? price = 15000 \& name = ColdPlanner \& uname = <?php echo "$u";?>" = ColdPlanner & uname = <?php echo "$u";?>" = ColdPlanner & uname = 
208 clss =" btn btn - primary py -2 mr -1">Book now </a>
209 </div>
210 </ div >
211 </ div >
212 < div class = "col -md -4">
213 < div class = "car - wrap rounded ftco - animate ">
214 < div class = "img rounded d- flex align -items -end "
style =" background - image : url( images /v -11. jpg);">
215 </div>
```

```
216 < div class = " text ">
217 <h2 class ="mb -0"><a href =" vehicles - single .php ">Skid Steer
Loader </a></h2>
218 < div class = "d- flex mb -3">
219 <span class ="cat ">GoRent </ span >
220 15000 <span >/day </ span >
221 </div >
222 < a
href ="pay .php ? price = 15000& name = SkidSteerLoader & uname = <?php echo"$u";?>"
223 clss =" btn btn - primary py -2 mr -1">Book now </a>
224 </div >
225 </div >
226 </div>
227 < div class = "col -md -4">
228 < div class = "car - wrap rounded ftco - animate ">
229 < div class = "img rounded d- flex align -items -end"
style =" background - image : url( images /v -12. jpg);">
230 </div >
231 <div class =" text ">
232 <h2 class ="mb -0"><a href =" vehicles - single .php ">Feller Bunchers </a></h2 >
233 < div class = "d- flex mb -3">
234 <span class ="cat ">GoRent </ span >
235 15000 <span >/day </ span >
236 <\!\!/div>
237  < a
href = "pay .php ? price = 15000 \& name = Feller Bunchers \& uname = <?php echo
"$u";?>" clss ="btn btn - primary py -2 mr -1">Book now </a>
238 </div >
239 </div >
240 </div >
241 </div >
242 < div class = "row mt -5">
243 < div class = "col text - center ">
244 < div class = "block -27">
```

```
245 </div>
246 </div>
247 </div >
248 </div >
249 </ section >
250 < footer class = "ftco - footer ftco - bg - dark ftco - section">
251 <div class =" container ">
252 <div class = "row mb -5">
253 <div class = "col -md">
254 < div class = "ftco -footer - widget mb -4">
255 <h2 class = "ftco - heading -2"> <a href = "#"
class = " logo ">Go < span > Rent </ span > </a> < /h2 >
256 GoRent (Constrution vechicle hire agencies)
257 is a company which rent construction vehicles for short period of time
for
258 a fee to their coustom .
259 <\!\! ul\ class = \!\! "ftco\ -footer\ -\ social\ list\ -\ unstyled\ float\ -md\ -\ left\ float\ -lft
mt -5">
260 class = "ftco - animate "><a
href = "https://www.facebook.com/profile.php?id=100069499668596"> < span
class = "icon - facebook "></ span ></a>
261 class = "ftco - animate "><a
href = "https://instagram.com/dhanashri\_2169?igshid = YmMyMTA2M2Y = "><span and the property of the property of the property
class = "icon - instagram "></ span ></a>
262 
263 </div >
264 </div>
265 <div class = "col -md">
266 < div class = "ftco - footer - widget mb - 4 ml - md - 5">
267 <h2 class ="ftco - heading -2">Information </h2>
268 <\!\! ul\ class = \!\! "list - unstyled ">
269 <a href = "about .php " class = "py -2 d- block ">About </a>
270 
271 </div>
```

```
272 </div >
273 <div class = "col -md">
274 < div class = "ftco -footer - widget mb -4">
275 <h2 class ="ftco - heading -2">Customer Support </h2>
276 
277 <a href = "pay .php " class = "py -2 d- block ">Payment Option </a>
278 <1i ><a href =" contact .php " class ="py -2 d- block ">Contact Us </a>
279 
280 </div >
281 </div>
282 <div class = "col -md">
283 < div class = "ftco -footer - widget mb -4">
284 <h2 class ="ftco - heading -2">Have a Questions ?</h2>
285 < div class = "block -23 mb -3">
286 
287 <1i ><span class =" icon icon -map - marker "></ span ><span
class =" text ">Kolhapur , Maharastra , India .416012 </ span >
288  < a href = "#" > < span class = "icon icon - phone" > </ span > < span
class =" text "> +917098535455 </ span ></a>
289 <a href = "#"><span class = " icon icon - envelope "></ span ><span
class =" text "> dhanashrip2169@gmail .com </ span ></a>
290 
291 </ div >
292<\!\!/div>
293 </div >
294 </div ><div class ="row "><div class ="col -md -12 text - center ">
295 
296 Copyright & copy ;<script >document . write (new
Date (). getFullYear ());</ script > All rights reserved | This
template is made with <i class = "icon - heart color - danger"
aria - hidden =" true "></i>by Dhanashri & Prachi </a>
297 
298 </div>
299 </div>
```

```
300 </div >
301 </ footer >
302 <!-- loader -->
303 <div id="ftco - loader " class =" show fullscreen "><svg class =" circular "width ="48 px" height ="48 px"><circle class ="path -bg" cx="24"
cy="24"r="22" fill =" none " stroke - width ="4" stroke ="# eeeeee "/><circle
class =" path " cx="24" cy="24" r="22" fill =" none " stroke - width ="4"
stroke - miterlimit ="10" stroke = "# F96D00 "/></svg ></div >
304 <script src ="js/jquery .min .js"></ script >
305 < \!\! script \ src = "js/jquery - migrate -3.0.1. min .js" > </ \ script >
306 <script src ="js/ popper .min .js"></ script >
307 <script src ="js/ bootstrap .min .js"></ script >
308 < script src = "js/jquery . easing .1.3. js"></ script >
309 <script src ="js/jquery . waypoints .min .js"></ script >
310 < script src = "js/jquery . stellar .min .js" > </ script >
311 < script src = "js/owl . carousel .min .js" > </ script >
312 < script src = "js/jquery . magnific - popup .min .js" > </ script >
313 <script src ="js/aos .js"></ script >
314 <\!\! script\ src="js/jquery" . animateNumber .min .js"></ script>
315 <script src ="js/ bootstrap - datepicker .js"></ script >
316 <script src ="js/jquery . timepicker .min .js"></ script >
317 <script src ="js/ scrollax .min .js"></ script >
318 <script src =" https:// maps.googleapis.com
319 / maps /api/js?key= AIzaSyBVWaKrjvy3MaE7SQ74_uJiULg11JY0H2s & sensor
320 = false ">
321 </ script >
322 <script src ="js/google -map .js"></ script >
323 <script src ="js/ main .js"></ script >
324 </body >
325 </ html >
326 ?>
Signup DataBase :-
2 < ?php
3 $user = $_POST [" username "];
```

```
4 $email = $_POST [" email "];

5 $ps= $_POST [" password "];

6 $cp= $_POST [" confirm_password "];

7

8 $o=new mysqli (" localhost "," root ",""," gorent ");

9 $q=" Insert into signup values ('$user ','$email ','$ps ','$cp ')";

10 $o ->query ($q);

11 $o -> close ();
```

# 7.4 SCREENSHOTS

# Index

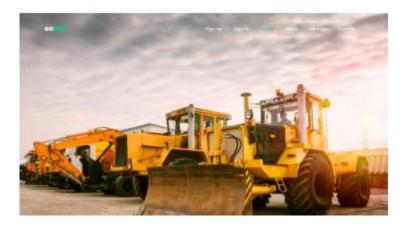

Snapshot 7.4.1 Index Page

Index Page. here you can signup see details of our website and you can also contact us.

# Signup Page

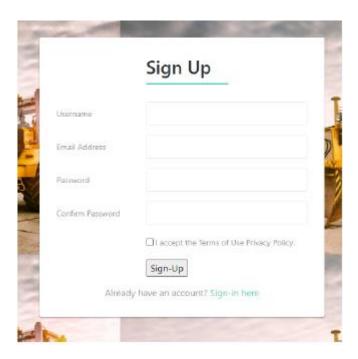

Snapshot 7.4.2 Signup Page

Signup Page. For new user and customer

Sign-in Page

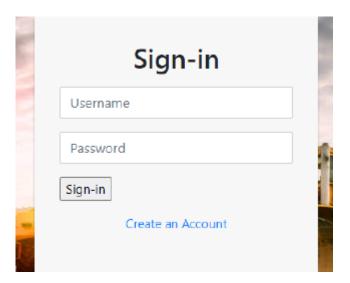

Snapshot 7.4.3 Sign-in Page

Sign in Page. Page Provides Login for Registered User or Customer.

# Vehicles Page

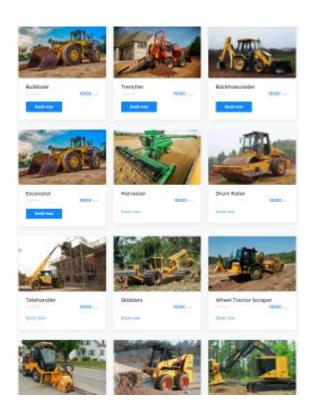

Snapshot 7.4.4 vehicle Page

Vehicle Booking page. User can book vehicle from here

Sign-up Database

| + Options |                           |          |                  |  |  |
|-----------|---------------------------|----------|------------------|--|--|
| username  | email                     | password | confirm_password |  |  |
| prachi    | prachidjadhav04@gmail.com | 5455     | 5455             |  |  |
| prachi    | prachidjadhav04@gmail.com | 5455     | 5455             |  |  |
| prachi    | prachidjadhav04@gmail.com | 5455     | 5455             |  |  |
| prachi    | prachidjadhav04@gmail.com | 5455     | 5455             |  |  |
| Dhanshri  | dhani@gmail.com           | 1234     | 1234             |  |  |
| nikita    | niki@gmail.com            | 777      | 777              |  |  |

Snapshot 7.4.5 Sign-up Database

User who sign-up data was saved here.

## Vehicle Booked Database

# + Options

| uname    | vehicles            | price |
|----------|---------------------|-------|
| prachi   | Trencher            | 15000 |
|          | Harvester           | 15000 |
| prachi   | Trencher            | 15000 |
| prachi   | Excavator           | 15000 |
| prachi   | BackhoeLoader       | 15000 |
| Dhanshri | WheelTractorScraper | 15000 |
| Dhanshri | Telehandler         | 15000 |
| Dhanshri | Telehandler         | 15000 |
| nikita   | SkidSteerLoader     | 15000 |
| nikita   | ColdPlanner         | 15000 |

**Snapshot 7.4.6 Vehicle Booked Database** 

User who booked vehicle and which vehicle was booked that data store here.

# 8. TESTING AND RESULTS OF PROJECT

# 8.1 TESTINGMETHODOLOGIES

- 1. Black box Testing
- 2. White box Testing

# 8.2 LEVELS OF TESTING

- 1. Unit Testing
- 2. Integration Testing
- 3. System Testing

# TESTING METHODOLOGIES

# 1. Black box Testing

It is the testing process in which tester can perform testing on an application without having any internal structural knowledge of application. Usually Test Engineer are involved in the black box testing.

# 2. White box Testing

It is the testing process in which tester can perform testing on an application with having internal structural knowledge. Usually, The Developers are involved in white box testing.

# LEVELS OF TESTING

## 1. Unit Testing

Unit Testing concentrates on the verification of the smallest element of the program i.e., Module. In this testing all control paths are tested to identify errors within the bounds of the module. The important goal of unit testing is to isolate each part of the program and show individual parts are correct. It is very easy to perform and requires less amount of time because the modules are smaller insize. In unit testing it is possible that the outputs produced by one unit become input for another unit hence, if incorrect output produced by one unit is provided as input to the second unit, then it also produces wrong output. If this process is not corrected, the entire software may produce unexpected outputs. To avoid this, all the units in the software are tested independently using unit-testing. In unit testing, the units are tested to ensure that they operate correctly. In software engineering the unit testing is not just performed once during software development, but repeated whenever the software is modified.

## 2. IntegrationTesting

When unit testing is complete, integration testing begins. In integration testing the tested units are combined together to form system as whole. The aim of this testing is to ensure that all modules are working properly according to user's requirements when they are combined. The integration test takes all tested individual modules, integrate them, test them again and develop the software. It ensures that all modules work together properly and transfer accurate data across their interfaces.

## • Integration testing contains:-

- I. Non-Incremental integration: The entire program is tested as a whole and all errors are identified.
- II. Incremental integration: The program is constructed and tested in small segments, to find out errors.

# SYSTEM TESTING

System testing is the next level in the testing and tests the system as a whole. Once, all the components are integrated, the application as a whole is tested to see that it meets Quality Standards. This type of testing is performed by a specialized testing team. System testing can be defined as "a testing conducted on a complete, integrated system to ensure that the system is according to its specified requirement".

# 1. Test Development

- TestcaseDevelopment(checklist)
- TestProcedurepreparation.(Descriptionofthetestcases)

# 2. TestExecution

 $\bullet \qquad Implementation of test cases. Observing the result.\\$ 

# 3. ResultAnalysis

- Expected value: is nothing but expected behavior of application
- Actualvalue:isnothingbutactualbehavioroftheapplication

# 4. BugTracing

• Collectallthefailedcases,preparedocuments.

# 5. Reporting

Preparedocument(statusoftheapplication)

# **Example for GUITestcase**

**Table 8.2.1 GUITest Case** 

| T.C. | Description                                                      | Expected value                                            | Actual value                 | Result |
|------|------------------------------------------------------------------|-----------------------------------------------------------|------------------------------|--------|
| 1    | Checking whether all the components are properly arranged or not | The GUI must contain all the components properly arranged | Arranged properly.           | Pass   |
| 2    | Checking the alignment of Components placed.                     | The alignment should be in proper way                     | Alignment should be correct. | Pass   |

# **Positive Test Cases**

- The positive flow of the functionality must be considered
- Valid inputs must be used for testing
- Must have the positive perception to verify whether the requirements are justified.

Table 8.2.2 Test case

| Sr.No. | Test Case | Excepted Result            | Actual Result       | Status |
|--------|-----------|----------------------------|---------------------|--------|
| 1      | Signup    | signup computer if         | signup complete     | pass   |
|        |           | the details filled by      | successfully        |        |
|        |           | the customers are          |                     |        |
|        |           | proper                     |                     |        |
| 2      | Signin    | signin accepted            | signin accepted and | pass   |
|        |           | if username and            | authenticated       |        |
|        |           | password is authenticated. |                     |        |
| 3      | Password  | Check whether the          | Password input is   | pass   |
|        |           | password input is correct  | Correct.            |        |
|        |           | or not                     |                     |        |
| 4      | Book Now  | Check Whether              | BookNow Button is   | pass   |
|        |           | BookNow Button is          | Working properly.   |        |
|        |           | Working or not.            |                     |        |

# 9. ADVANTAGE AND DISADVANTAGE OF PROPOSED SYSTEM

## 9.1 Companies and people rent equipment for a number of reasons:

- Saves money in many cases
- Caters to short-term equipment need
- Provides specialty performance
- Satisfies temporary production increases
- Fills in when regular machines need maintenance or fail
- · Helps meet deadline crunches
- · Expands machine inventory
- Increases overall capability when and where needed
- · Eliminates responsibility of testing, maintenance, service
- Makes the project schedule easier to manage with on-demand resources.
- The rental of equipment can enable a bigger company to augment its fleet when and where needed, while it can aid a small or medium sized company to propose work that requires specialty equipment or machines to fulfill the requirements. The range of capabilities among equipment of all sizes can help businesses serve niche markets and winnew and different kinds of projects.
- Rental options can fill in during an outage or emergency and provide a flexibility that extends to logistics and finance, at a minimum.
   In addition, competition among rental providers can work to the consumer's advantage with prices, specials and service. Equipment rental appeals to many industries because of its many benefits and advantages.

# 9.2 THE ADVANTAGES OF RENTING A CONSTRUCTION VEHICLES

The first major advantage to renting equipment is that it is 100percent deductible. This is because it is part of a cost of goodssold/ material cost on each project that you are pricing it into. This includes the cost of rental and delivery (consult your accountant). This isa major advantage to being a depreciating asset on your books year in and out with ownership. Because you are pricing it into each project, it allows you to be flexible with the piece of equipment you are renting for each project. For example, some projects with tight access require small equipment which means less productivity, but if you have excellent access it makes sense to rent a larger machine to be more productive. This cannot be achieved with owning, unless you are purchasing numerous pieces of equipment. It also allows you to be flexible with the projects that you can take on. From the small projects to the large projects, you do not havethe ownership costs of a machine on your books that you need to include in the overhead expenses of every project. There are less costs, less riskwhen it comes to getting it delivered and picked up, and allows you to get the right tool for the job on every project. You also get t o try out a bunchof different models and brands to then choose the exact model that fits your business model and brand that you like when it comes to purchasing

# 10. THE DISADVANTAGES OF RENTING A VEHICLES:

The disadvantages with renting equipment is that there is no ownershipon your part of the business. You do not have that asset in your business, so there is no resale value to that machine. Also, there is an inconvenience aspect that comes with renting. Perhaps a certain piece of equipment is in high demand at your local dealer and you need to contact several companies to secure one. There may be an added logistical headache to ensuring that machine is going to be on site when you want it to be much like the delivery of materials. It would be worthwhile when creating are lationship with a local renter to ask them what machines experience high demand at what times in the season and how much time in advance they need to know when you are renting it. This will allow you to planin advance when renting to ensure you are going to get the machine youwant.

# 11. CONCLUSION

The primary motivation behind this website was to show how this theoryfunctions for clients and how this site was made. Because of time limitations, the emphasis is on the most proficient method to make this site and how clients can convey it. It tends to be hard to begin a site venture without a legitimate vision and arranging. Legitimate arranging is required before beginning a website, which will make it simpler to finish in a brief timeframe. The way toward building this website has very interesting effects on the author in various significant stages. By following all the steps, assembling a site is simple, successful, and quick. Moreover, the idea of the site must be clearand data regarding the site ought to be gathered. A fter the arrangement wascreated, programmers give more consideration to the site plan. Developersmake the ideal web architecture with an assortment of websites for web application. At this stage, they must invest more energy at different stages and the website construction is additionally hard without proper planning. When their plan is finished, they will begin working in the execution stage and will have the option to get exact outcomes while making the site. This implies the e is fit to be looked at. Finally, the development work is finished through

a site test. After all, everything works out in a good way and the site is wellprepared for use. In summary, the general thought of a web-based business site introduced inthis project. Moreover, this makes it simpler for the developer to build a sitelike this. Picking the correct method to build a site is a harder choice indeedwithout having good knowledge and skills in a particular field. By pickingup information on this site creation the author will have the option to utilize various positions and encounters to make an increasingly unique site later.

## REFERENCES

- [1] Thakur, Amey and Karan Dhiman. "Chat Room Using HTML, PHP, CSS, JS, AJAX." ArXiv abs/2106.14704 (2021): n. page. https://doi.org/https://doi.org/10.6084/m9.figshare.14869167
- [2] Reena Budhathoki and Mohan adhikari. 2015 A schematic for comparing web backend application frameworks. Available: http://publications.lib.chalmers.se/records/fulltext/219826/219826.pdf. Accessed 02 January 2020. Duckett J. 2014. JavaScript and jQuery: Interactive Front-End Web Development 1st. Accessed 10 January 2020.
- [3] Mohammad Amdadul Huq Teto Publishing, Limited, 2013. Available: https://ebookcentral.proquest.com/lib/copebooks/detail.action? docID=1142875. Accessed 13 May 2020. Mikoluk. K. 2014.
- [4] Kasia Mikoluk How. to use XAMPP to Run Your Web Server. https://blog.udemy.com/xampp-tutorial. Accessed 13 May 2020. Available: